## **Export - CSV**

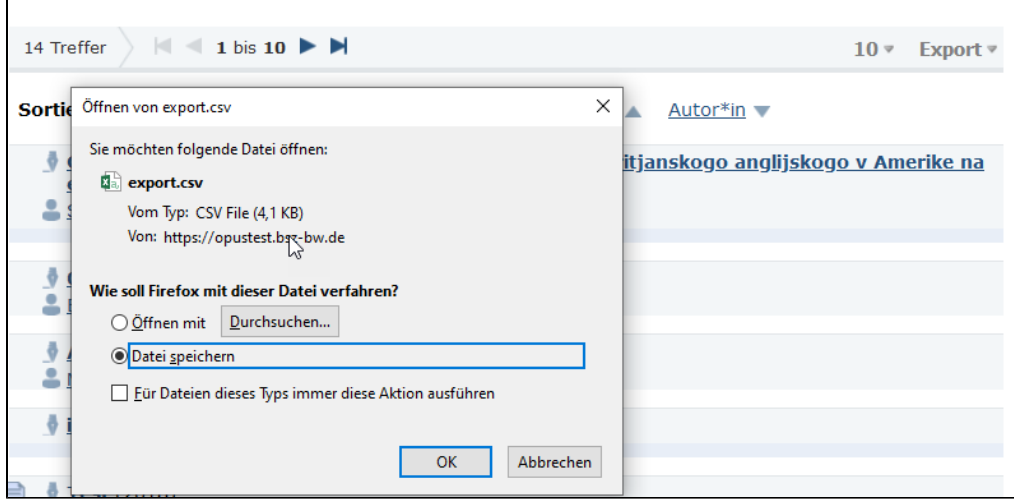

im Repositorium über **Export** csv die Daten exportieren und auf dem PC abspeichern.

Excel öffnen Reiter '**Daten**' links '**Aus Text**' anklicken

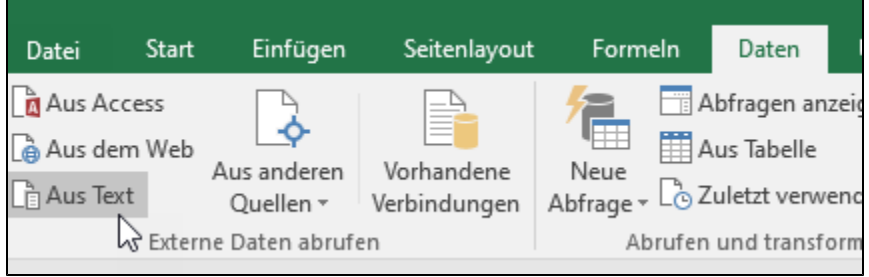

zuvor abgespeicherte csv Datei importieren

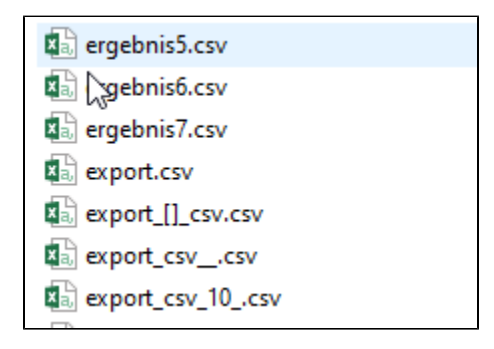

**weiter** drücken

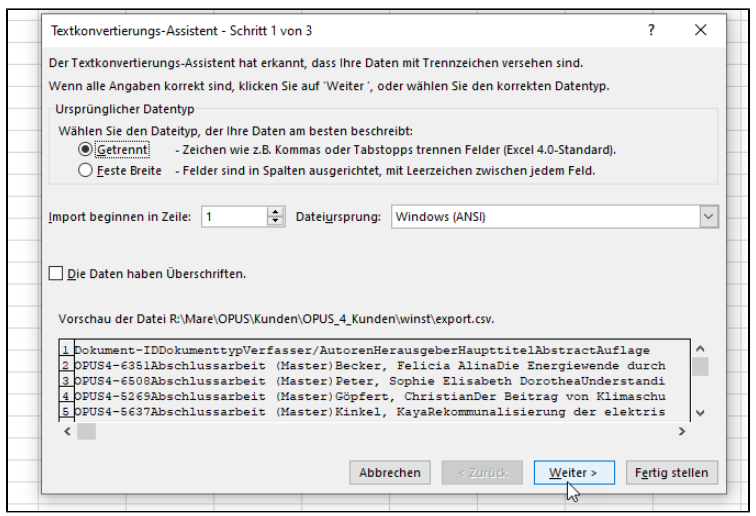

## und im Anschluss "Fertig stellen"

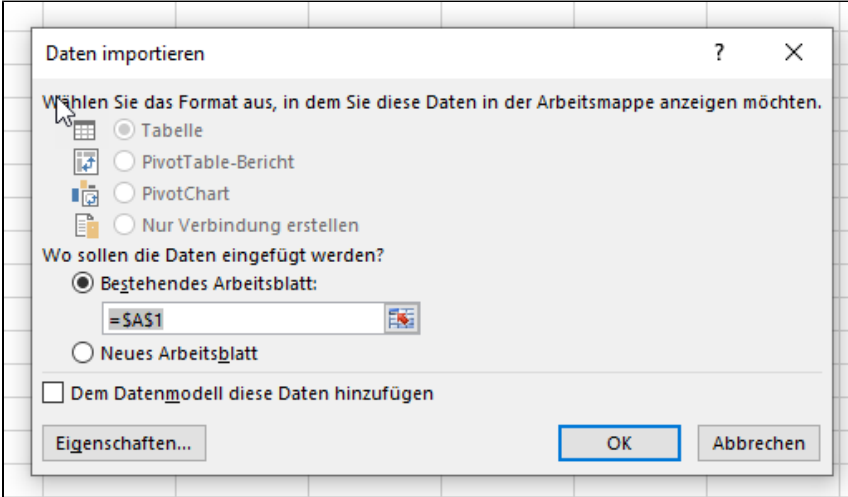

hier  $OK$  drücken